# **AKASO**

# **V50 X GKILH-KAMFPA**

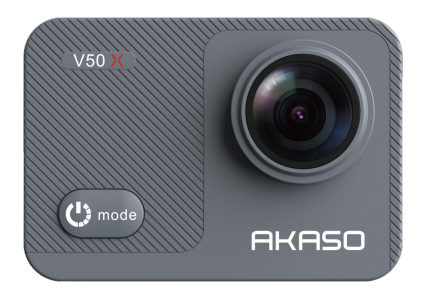

# РУКОВОДСТВО ПОЛЬЗОВАТЕЛЯ

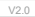

# **Содержание**

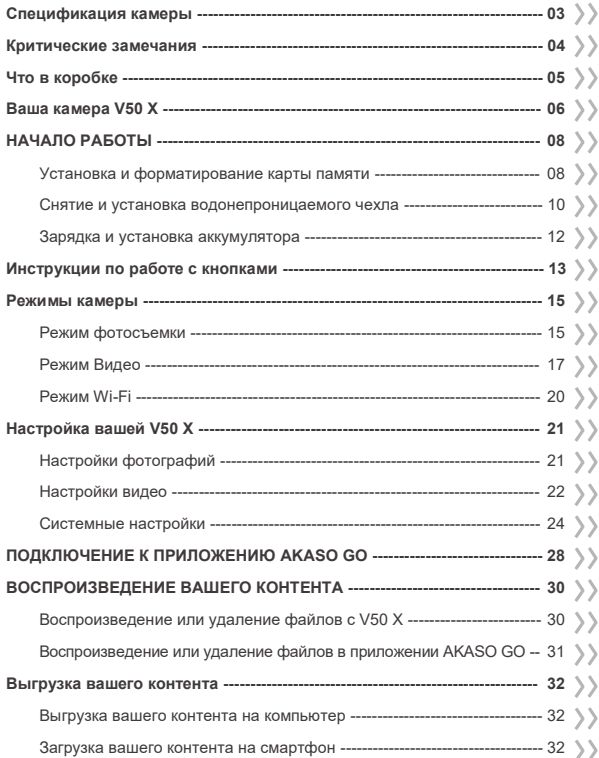

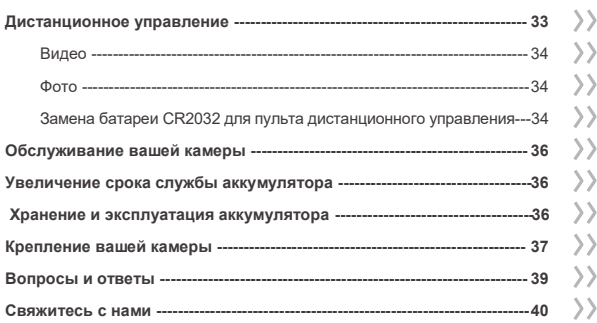

# **Спецификация камеры**

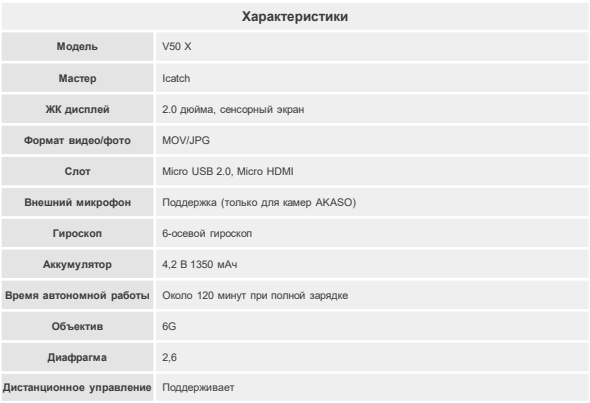

Ŧ

### **Критические замечания**

Поздравляем с приобретением новой экшн-камеры AKASO V50 X!

Вы должны быть рады использовать ваш AKASO V50 X. Тем не менее, пожалуйста, уделите время чтению этого руководства перед его использованием. Вам нужно познакомиться со всеми функциями сейчас, чтобы максимально эффективно их использовать.

#### **ОСТОРОЖНО!**

1. Это высокоточное изделие. Не бросать.

2. Не подвергайте изделие воздействию сильных магнитных полей, таких как электродвигатели, магниты.

и оборудование, излучающее сильные радиоволны.

- 3. Никогда не оставляйте камеру в местах с высокой температурой. Электроника и оптика могут быть повреждены при длительном воздействии тепла.
- 4. Хотя эта модель является водонепроницаемой и не нуждается в дополнительном корпусе, перед погружением камеры в воду важно убедиться, что все пломбы без повреждений, а все крышки должным образом закрыты.
- 5. Всегда храните запасные батарейки в отсеке вдали от влаги и острых металлических предметов.
- 6. Избегайте длительных периодов зарядки аккумулятора. Во время зарядки, держите изделие вдали от детей и домашних животных, чтобы избежать несчастных случаев.
- 7. Если ваша камера не работает нормально или у вас возникли какие-либо проблемы с качеством фотографий или видео, пожалуйста, не стесняйтесь обращаться к разделу часто задаваемые вопросы в этом руководстве или обратитесь за помощью в нашу службу поддержки, отправив электронное письмо на наш официальный адрес электронной почты [cs@akasotech.com.](mailto:cs@akasotech.com)

# **Что в коробкеRU**

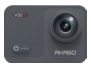

AKASO V50 X x 1

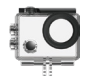

Водонепроница емый чехол x 1

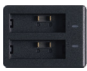

Зарядное устройство х 1

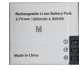

Аккумулятор x 2

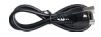

USB-кабель x 1

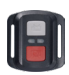

Пульт дистанционного управления x 1

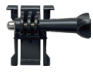

Крепление 1 x 1

Крепление 6 x 1

Ремешок для крепления х 4

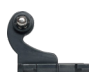

Крепление 2 x 1

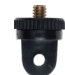

x 1

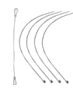

Страховочная застежка x 5

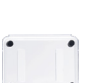

Ремешок ПДУ х 1 Держатель Защитная задняя крышка х 1

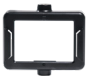

x 1

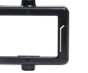

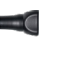

Крепление 4 x 1

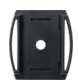

Крепление 7 или Крепление на испоредателние на испочности Ключ х 1 Крепление на шлем х 2

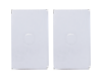

Двухсторонний скотч х 2

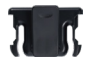

Держатель 2 x 1

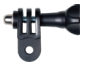

Крепление 5 x 1

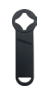

| <b>V50</b> |  |
|------------|--|
|            |  |
|            |  |

Краткое руководство x 1

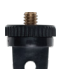

Ткань для объектива x 1

руль/подседельный штырь х 1

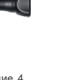

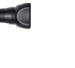

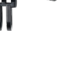

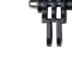

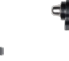

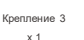

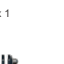

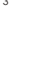

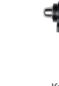

# Ваша камера V50 X

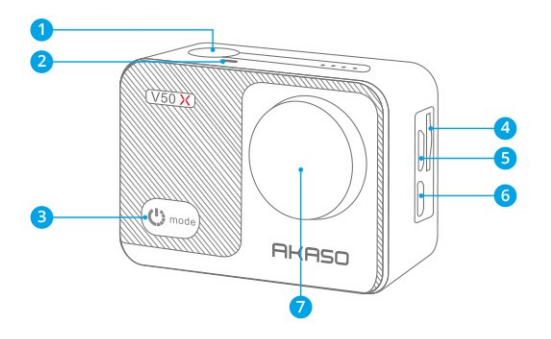

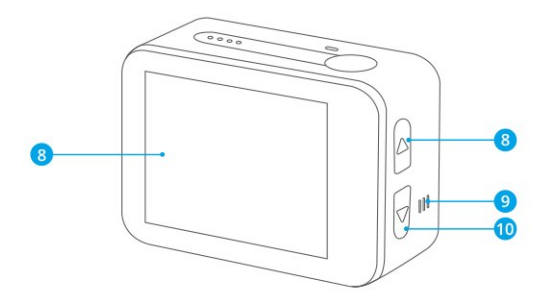

f

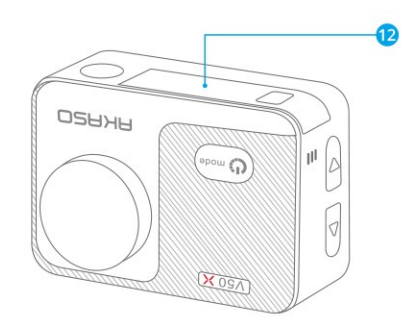

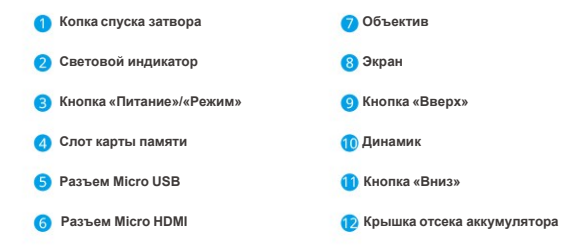

**Примечание**: Камера не записывает звук, когда она находится в водонепроницаемом футляре.

# ΗΔΥΔΠΟ ΡΑΕΩΤΗΙ

Добро пожаловать в AKASO V50 X. Для записи видео и фотографий вам понадобится карта памяти (продается отдельно).

#### Карты памяти

Пожалуйста, используйте фирменные карты памяти, соответствующие этим требованиям:

- Класс скорости U3
- Объем карты до 64 Гб

#### Примечание:

- 1. Перел использованием отформатируйте карту памяти в этой камере. Чтобы сохранить карту памяти в хорошем состоянии, регулярно форматируйте ее. При форматировании стирается весь ваш контент, поэтому обязательно перенесите свои фотографии и видео перед форматированием.
- 2. Файлы сохраняются каждый раз, когда размер файла достигает 4Гб, и снова начинается запись в новый файл, пока карта памяти не заполнится. Свободное пространство равное 4ГБ на самом деле составляет 3.6 ГБ +

### Установка и форматирование карты памяти

Карта памяти представляет собой точное электронное устройство. Чтобы извлечь из этого максимальную пользу, пожалуйста, помните о следующих советах.

- Пожапуйста, отформатируйте карту памяти перел ее первым использованием или если на карте памяти есть какие-либо данные или другие файлы, которые не распознаются камерой.
- Перед установкой или извлечением карты памяти выключите камеру.

Примечание: Переформатирование карты памяти приведет к снижению ее производительности. Если производительность карты

памяти ухулшается, пожалуйста, приобретите новую карту памяти.

- Перел установкой или извлечением карты памяти выключите камеру.
- Не сгибайте карту памяти и избегайте ее паления или славливания.
- Пожапуйста, не помешайте эту карту памяти в среду с сильным электрическим или магнитным попем, например, рялом с линамиком или тепевизионным приемником.
- Не используйте и не оставляйте карту памяти в усповиях перегрева или нелостаточного охлажления.
- Солержите карту памяти в чистоте и избегайте контакта с какой-пибо жилкостью. Еспи карта памяти соприкасается с жидкостью, вытрите ее насухо мягкой тканью.
- Поместите карту памяти в футляр лля карт памяти, если не используете ее.
- Не вставляйте карту памяти в лругие цифровые камеры. Если вы хотите вставить в эту экшн-камеру другие карты памяти, сначала отформатируйте их.
- Не вставляйте карту памяти, отформатированную в цифровой камере или кард-ридере, в экшн-камеру.
- Ланные, храняшиеся на карте памяти, могут быть повреждены, если карта памяти используется неправильно.
- Данные, хранящиеся на карте памяти, могут быть повреждены, если камеру выключить или *<u>U3RDAUL</u>*

карту памяти во время сохранения или удаления данных.

Примечание: Это нормально, что карта памяти нагревается после ллительного использования. Вставьте карту памяти обратно в камеру, когла она остынет.

#### Установка карты памяти

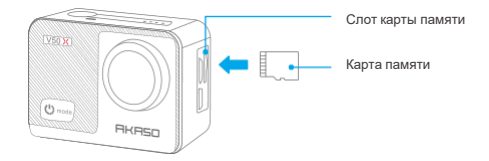

Найлите спот лля карты памяти на корпусе камеры, затем вставьте карту памяти. убедившись, что держите ее в правильном направлении, а затем надавите на карту, пока она не встанет на место. Пожалуйста, вставляйте карту памяти аккуратно.

Чтобы извлечь карту памяти, надавливайте на нее до тех пор, пока не услышите звук. указывающий на то, что она вставлена, после чего карта памяти выдвинется и издаст другой звук. Не извлекайте карту памяти при включенной камере в случае повреждения файлов на карте.

#### Форматирование

- 1. Устанавливайте карту памяти, когла камера выключена. Включите камеру когда карта памяти установлена.
- 2. Шелкните значок настройки, чтобы войти в настройки камеры, найдите опцию «Форматировать карту памяти», затем нажмите «Подтвердить», чтобы завершить процесс.

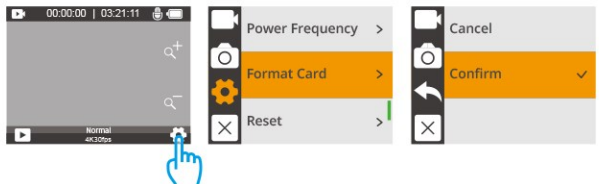

#### Примечание:

- Пожалуйста, ознакомьтесь с требованиями данного руководства при покупке карт памяти известных брендов.
- Перед использованием отформатируйте карту памяти в фотокамере
- Если используемая вами карта памяти несовместима с вашей камерой, при включении камеры будут отображаться сообщения «Пожалуйста, отформатируйте карту» или «Пожапуйста, вставьте карту».
- Перед использованием убедитесь, что карта памяти сухая и чистая. Просмотрите информацию о карте памяти, прелоставленную произволителем, относительно ее рабочего температурного лиапазона и лругих важных летапей.
- Чтобы обеспечить хорошую производительность карты памяти, пожалуйста, регулярно форматируйте ее. Обязательно перенесите свои данные на случай, если они будут удалены в процессе.

### Снятие и установка водонепроницаемого чехла

Как извлечь водонепроницаемый чехол из упаковочной коробки?

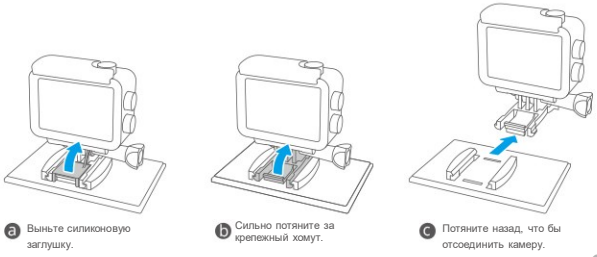

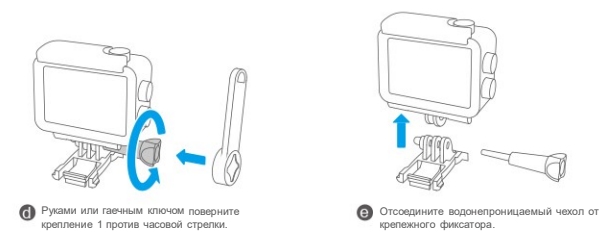

Для получения более подробной информации, пожалуйста, перейдите по следующей ссылке, чтобы посмотреть видео, где показано, как извлечь водонепроницаемый чехол из упаковки:

#### **Как извлечь камеру из водонепроницаемого чехла?**

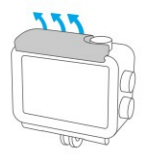

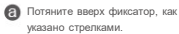

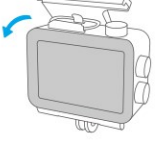

Откройте заднюю крышку водонепроницаемого чехла.

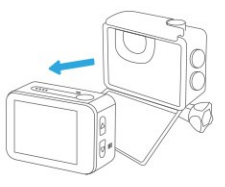

Извлеките камеру из водонепроницаемого чехла.

#### **Как установить камеру в водонепроницаемый чехол?**

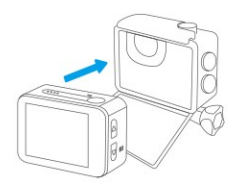

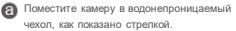

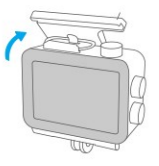

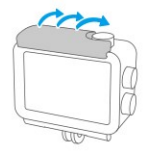

Прижмите заднюю крышку.

Застегните фиксатор.

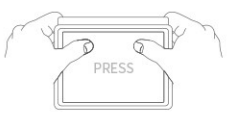

Надавите на заднюю крышку, чтобы обеспечить герметичность.

### **Зарядка и установка аккумулятора**

#### **Зарядка**

Чтобы зарядить аккумулятор отдельно, вставьте его в зарядное устройство, затем подключите зарядное устройство с помощью USB-кабеля к розетке. Когда аккумулятор полностью зарядится, вставьте его в отсек аккумулятора, после чего включите фотокамеру.

Также можно подключить USB-кабель к камере, подключить его к зарядному устройству или к USB-порту компьютера, чтобы зарядить камеру после установки аккумулятора.

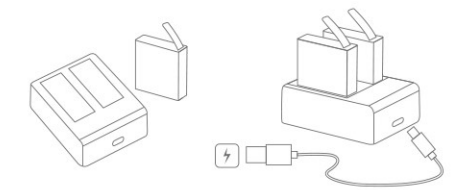

**Примечание:** Зарядка через USB-порт компьютера может быть медленнее, чем через адаптер питания, из-за более низкой выходной мощности USB-портов компьютера.

Аккумулятор полностью заряжается за три часа. Не продолжайте его зарядку после этого. При полной зарядке, аккумулятора хватает примерно на 120 минут.

#### **Установка**

аккумуляторный отсек.

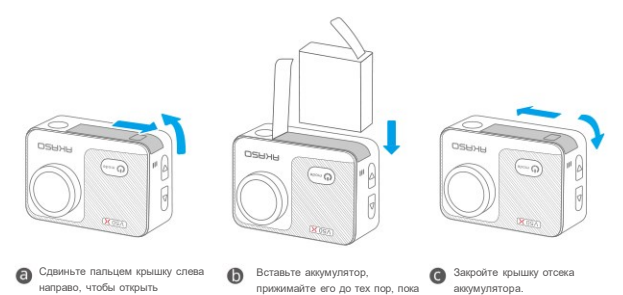

он не встанет на место в отсеке аккумулятора.

**Совет:** перед установкой аккумулятора обратите внимание на расположение положительного и отрицательного полюсов.

# **Инструкции по работе с кнопками**

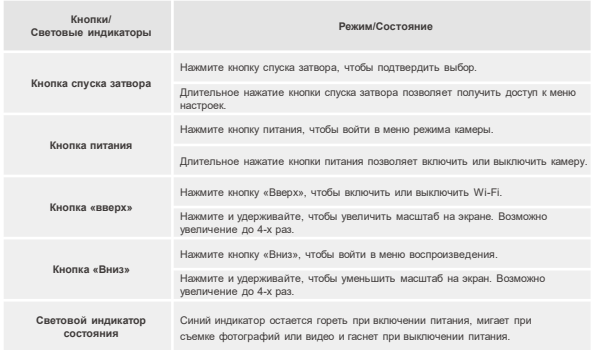

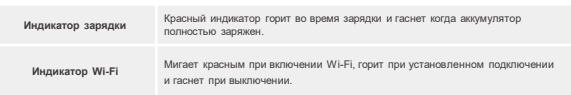

#### **1. Включение/Выключение**

Нажмите и удерживайте кнопку питания, чтобы включить камеру, индикатор состояния будет гореть, а на экране камеры отобразится интерфейс предварительного просмотра. Нажмите и удерживайте кнопку питания, чтобы выключить камеру, индикатор состояния погаснет. Вы можете установить дату и время системы при первом включении камеры.

#### **2. Включение Wi-Fi**

Есть два способа включить Wi-Fi. Короткое нажатие кнопки «Вверх» или короткое нажатие кнопки питания для входа в меню режима камеры, далее выбрать значок Wi-Fi, чтобы его включить. Индикатор Wi-Fi рядом с кнопкой спуска затвора мигает красным, когда Wi-Fi включается, горит при установленном подключении и гаснет при выключении.

#### **3. Выбор режима**

Для выбора режима можно воспользоваться кнопками, либо осуществить выбор на сенсорном экране.

**Выбор нажатием кнопок:** Нажмите кнопку питания, чтобы войти в меню режима камеры, чтобы выбрать нужный режим или выйти из текущего режима. Нажмите кнопку «Вверх» или «Вниз», чтобы выбрать конкретный режим съемки. И нажмите кнопку спуска затвора, чтобы подтвердить выбранный режим.

**Выбор на сенсорном экране:** Когда камера включена, коснитесь экрана, чтобы войти в меню режима камеры. Коснитесь «Фото» или «Видео», чтобы выбрать нужный режим съемки. Коснитесь «X», чтобы выйти из меню режима камеры. Проведите по экрану влево и вправо, чтобы переключить режимы съемки.

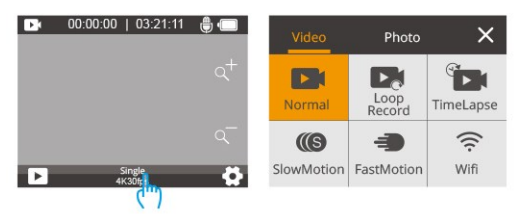

## **Режимы камеры**

Для камеры V50 X доступно 10 режимов: Фотография, Серийная фотография, Ускоренное видео, Длительная выдержка, Таймер спуска, Видео, Кольцевая запись, Замедленное видео, Ускоренное воспроизведение.

### **Режим фотосъемки**

В режиме фотосъемки нажмите кнопку спуска затвора, чтобы сделать снимок. Индикатор состояния тоже «моргнет».

#### **Режим одной фотографии**

В этом режиме камера делает снимки с определенным разрешением.

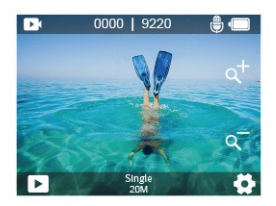

#### **Режим серийной фотосъемки**

Камера делает несколько снимков одновременно определенными кадрами. Этот режим подходит для съемки сюжетов.

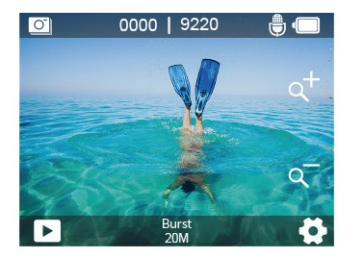

### **Режим интервальной съёмки фото (Фото Таймлапс)**

В этом режиме нажмите кнопку спуска затвора, камера сделает серию снимков через определенные промежутки времени. Этот режим подходит для съемки фотографий изменяющихся сюжетов.

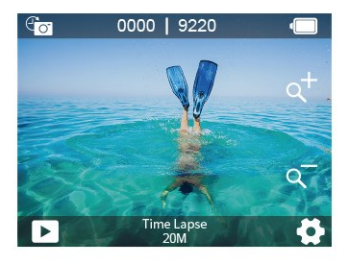

#### **Режим длинной выдержки**

В этом режиме камера делает снимок в течении определенного промежутка времени. Чем больше число, тем больше время выдержки.

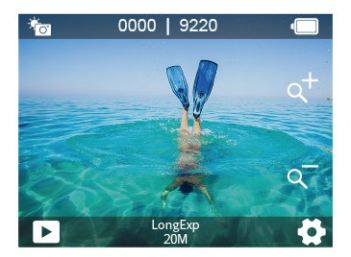

#### **Таймер спуска**

В этом режиме камера делает снимки с определенным интервалом, создавая задержку между нажатием кнопки спуска затвора и срабатыванием затвора. Чаще всего он используется для того, чтобы позволить фотографам сфотографировать самих себя.

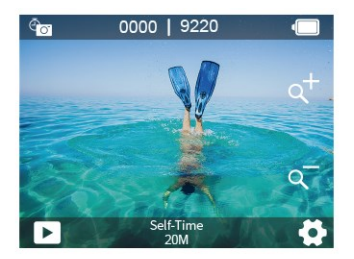

### **Режим Видео**

В режиме видео нажмите кнопку спуска затвора, чтобы начать или остановить запись видео. Во время записи индикатор мигает.

#### **Обычный режим видео**

В этом режиме камера записывает одно или несколько видео с определенным разрешением. Вы можете нажать и удерживать кнопку «Вверх» или «Вниз» или нажать значок масштабирования, чтобы отрегулировать уровень масштабирования. Камера поддерживает увеличение до 4 раз.

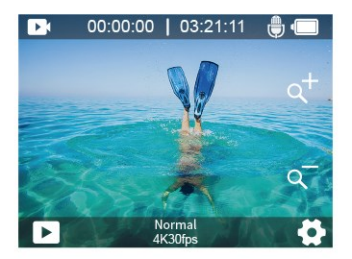

#### **Режим кольцевой записи**

В этом режиме камера записывает видео определенной длины. Когда карта памяти заполнится, старые файлы будут перезаписаны новыми. Этот режим подходит для видеосъемки в длительном путешествии.

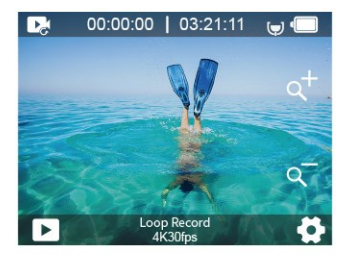

#### **Режим замедленной съёмки (ускоренное видео) (Видео таймлапс)**

В режиме ускоренного видео нажмите кнопку спуска затвора, камера будет записывать видео со скоростью 30 кадров в секунду из кадров, снятых с определенными интервалами, что дает хороший результат в преобразовании пространства-времени. Видео продолжительностью в несколько часов будет воспроизведено за пару минут или даже секунд.

**Примечание:** Ускоренное видео снимается без звука.

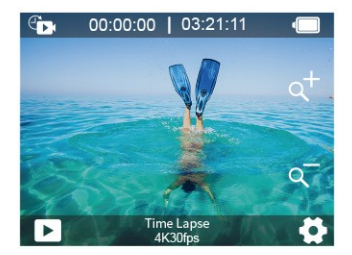

#### **Режим замедленного видео**

Камера записывает видео с определенным разрешением и уровнем масштабирования. Например, камера создаст 2-минутное замедленное видео с разрешением 2,7K, если вы выберете опцию 2,7K 2X для записи видео в течение 1 минуты. Этот режим подходит для съемки сцен, в которых разрешены быстрые движения.

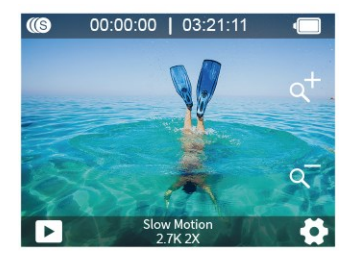

#### **Режим ускоренного воспроизведения**

Камера записывает видео с определенным разрешением и уровнем масштабирования на более высокой скорости. Например, камера создаст 30-секундное замедленное видео с разрешением 2,7K, если вы выберете опцию 2,7K 2X для записи видео в течение 1 минуты. Этот режим идеально подходит, если вы хотите воспроизводить видео на более высокой скорости.

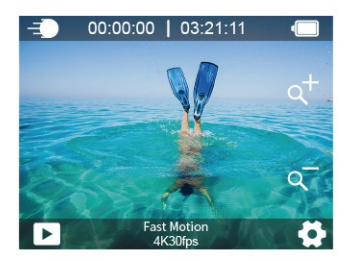

### Режим Wi-Fi

Haжмите на значок Wi-Fi чтобы включить Wi-Fi нажмите «X» чтобы выйти из Wi-Fi

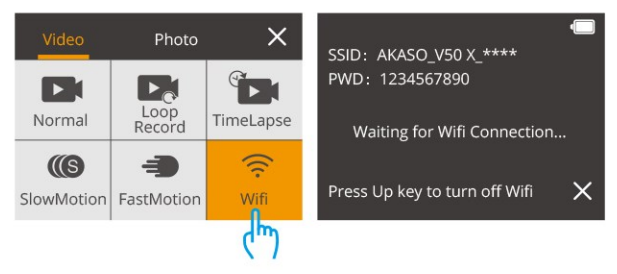

Дополнительные сведения о подключении к приложению см. в разделе «Подключение к припожению AKASO GO». начиная со страницы 28.  $\sum$ 

### **Настройки фотографий**

#### **1. Разрешение**

20 МП / 12 М / 8 М / 5 М / 3 М (По умолчанию – 20 МП.)

Выберите разрешение фотографии. Чем выше разрешение, тем лучше качество фотографии.

#### **2. Выходной формат**

JPEG/JPEG+DNG. (По умолчанию – JPEG.)

Этот параметр позволяет выбрать нужный формат изображения. Расширение файла DNG относится к формату изображения raw. Данные изображения не сжимаются и хранятся в состоянии без потерь.

#### **3. Таймер**

1 сек/3 сек/5 сек/10 сек/30 сек (По умолчанию – 3 сек.)

Режим таймера обеспечивает задержку между нажатием кнопки спуска затвора и срабатыванием затвора. Чаще всего он используется, чтобы фотографы могли сфотографировать себя.

**Примечание:** Таймер автоспуска работает только в режиме автоспуска.

#### **4. Режим интервальной съёмки фото (Фото Таймлапс).**

3 сек/5 сек/10 сек/30 сек/1 мин (По умолчанию – 3 сек.)

Этот режим делает серию фотографий через определенные промежутки времени. Этот режим подходит для съемки фотографий изменяющихся сюжетов.

**Примечание:** Интервальная фотосъемка работает только в режиме Интервальная фотосъемка.

#### **5. Серийная съемка**

3 снимка/5 снимков/10 снимков (По умолчанию — 3 снимка).

В режиме серийной съемки, делается несколько снимков подряд, что идеально подходит для съемки быстро движущихся объектов.

**Примечание:** Серийная фотосъемка работает только в режиме серийной фотосъемки.

#### **6. Длительная выдержка**

1 сек./2 сек./5 сек./8 сек./30 сек./60 сек. (По умолчанию – 1 сек.)

В режиме «Длительная выдержка», рекомендуется установить время выдержки для съемки фотографий с длинной выдержкой. Чем больше время выдержки, тем дольше экспонируется фотография.

**Примечание:** Длительная выдержка работает только в режиме Длит.Выдержки.

#### **7. Значение экспозиции**

-2/-1,7/-1,5/-1,3/-1/-0,5/-0,3/0/+0,3/+0,5/+1/+1,3/+1,5/+1,7/+2 (По умолчанию 0.)

По умолчанию ваша камера использует все изображение для определения соответствующего уровня экспозиции. Однако экспозиция позволяет вам выбрать область, которой вы хотите, чтобы камера отдавала приоритет при определении экспозиции. Этот параметр особенно удобен для снимков, где важная область может быть переэкспонирована или недоэкспонирована.

#### **8. ISO**

Авто/400/800/1600/3200 (По умолчанию Авто.)

ISO определяет чувствительность камеры к свету и создает компромисс между яркостью и результирующим шумом изображения. Шум изображения означает степень зернистости изображения. При слабом освещении более высокие значения ISO позволяют делать более яркие изображения, но с большей зернистостью. Более низкие значения позволят уменьшить зернистость изображения, но снимок будет более темным.

#### **9. Режим измерения экспозиции**

Центр /Среднее значение/ Точечное значение. (По умолчанию – Среднее)

В фотографии под режимом замера понимается способ, которым камера определяет экспозицию. Камеры обычно позволяют пользователю выбирать между центральным, средним или точечным режимом замера. Различные режимы замера позволяют пользователю выбрать наиболее подходящий для использования в различных условиях освещения.

#### **10. Качество фотографий**

Высокое/Нормальное/Экономичное (По умолчанию –

Обычное) Определяет детализацию фотографии.

### **Настройки видео**

#### **1. Разрешение**

4K 30fps/2.7K 30fps/2.7K 60fps/1080P 60fps/1080P 30fps/720P 120fps/720P 60fps/720P 30fps (По умолчанию – 4K30fps.)

Вы можете выбрать разрешение видео для лучшего качества видео с большей детализацией.

**Примечание:** При съемке видео с высоким разрешением или высокой частотой кадров в условиях высокой температуры окружающей среды камера может нагреваться и потреблять больше энергии.

#### **2. Стабилизация изображения**

Вкл./Выкл. (По умолчанию – Выкл.)

Эта функция определяет плавность видео. Когда включен этот режим, угол съемки будет сужен. Эту функцию нельзя использовать одновременно с режимом калибровки искажений.

#### **3. Время кольцевой записи:**

1 мин/3 мин/5 мин/ (По умолчанию – 1 мин.)

Подходит для режима кольцевой записи. Эта настройка позволяет вам установить время съемки каждого видео. Когда включен режим кольцевой записи, старые файлы будут перезаписаны новыми. Как только карта памяти заполнится, камера удалит первый видеофайл, чтобы освободить место для последнего файла. Например, если для кольцевой записи установлено значение 1 минута, то камера создаст видеоклип продолжительностью 1 минута, и этот клип будет удален, когда камере потребуется больше памяти.

Примечание: Время кольцевой записи работает только в режиме кольцевой записи.

#### **4. Интервал режима таймлапс**

1 сек/3 сек/5 сек/10 сек/30 сек/1 мин (По умолчанию – 1 сек.)

Подходит для режима замедленной съемки ускоренного видео (таймлапс). Это позволяет камере создавать видео из кадров, снятых через определенные промежутки времени.

**Примечание:** 1. Ускоренные видео записываются без звука. 2. Настройка интервала замедленной съемки ускоренного видео работает только в режиме Ускоренного видео.

#### **5. Замедленное видео**

2,7K 2X/1080P 2X/720P 4X/720P 2X (По умолчанию – 2,7K 2X)

Подходит для режима замедленного видео. Вы можете выбрать разрешение и уровень масштабирования перед записью замедленного видео. Режим ускоренной съемки (замедленного видео) – это специальный эффект в кинопроизводстве. В результате такой съемки время в снимаемой сцене замедляется.

**Примечание:** 1. Режим замедленного видео не может использоваться одновременно с режимом стабилизации изображения. Отключите стабилизацию изображения перед записью замедленного видео.

2. Режим замедленного видео работает только в режиме замедленного видео.

#### **6. Ускоренное воспроизведение**

#### 2X/4X/6X/10X/15X (по умолчанию 2X)

Подходит для режима ускоренного воспроизведения. Вы можете выбрать разрешение и уровень масштабирования перед записью в режиме ускоренного воспроизведения.

**Примечание:** Режим ускоренного воспроизведения работает только в режиме ускоренного воспроизведения.

#### **7. Микрофон**

Встроенный/внешний (По умолчанию – встроенный)

Вы можете выбирать между внутренним и внешним микрофонами.

#### **8. Запись звука**

Вкл./Выкл. (По умолчанию – Вкл)

Эта настройка определяет, будет ли записывать камера видео со звуками или без. Если запись звука выключена, камера не записывает звуки при записи видео.

#### **9. Значение экспозиции**

-2/-1,7/-1,3/-1,0/-0,7/-0,3/0/0,3/0,7/1,0/1,3/1,7/2 (По умолчанию – 0)

Вы можете установить значение экспозиции. Чем больше число, тем выше яркость. По умолчанию ваша камера использует все изображение для определения соответствующего уровня экспозиции. Однако экспозиция позволяет вам выбрать область, которой вы хотите, чтобы камера отдавала приоритет при определении экспозиции. Этот параметр особенно удобен для снимков, где важная область может быть переэкспонирована или недоэкспонирована.

#### **10. Режим измерения экспозиции**

Центр /Среднее значение/ Точечное значение. (По умолчанию – Среднее)

В фотографии под режимом замера понимается способ, которым камера определяет экспозицию. Камеры обычно позволяют пользователю выбирать между центральным, средним или точечным режимом замера. Различные режимы замера позволяют пользователям выбрать наиболее подходящий для использования в различных условиях освещения.

### **Системные настройки**

### **1. Звуки**

Звуковой сигнал спуска затвора: Вкл/Выкл Звуковой сигнал загрузки: Вкл/Выкл

Стандартный звуковой сигнал: Вкл/Выкл

Вы можете включать или выключать стандартный звуковой сигнал, сигнал включения и звук спуска затвора.

Громкость: Регулирует громкость камеры.

#### **2. Калибровка искажений**

Вкл./Выкл. (По умолчанию – Выкл.)

Когда включена калибровка искажений, искажение изображения будет исправлено, но угол обзора станет меньше.

**Примечание:** В режиме видео калибровка искажения работает только тогда, когда одновременно включена стабилизация изображения, а угол обзора калибровки искажения в режиме видео немного меньше, чем в режиме фото.

#### **3. Угол**

Сверхширокий/Широкий/Средний/Узкий

Эта настройка позволяет выбрать угол обзора для съемки. Настройку угла обзора нельзя использовать вместе с функцией масштабирования.

#### **4. Баланс белого**

Авто/Лампа накаливания/Флуоресцентный/ Дневной свет/Облачно

Баланс белого регулирует яркость цветов в видео и фотографиях. Эта настройка обеспечивает наилучший эффект при фото- или видеосъемке в условиях теплого и холодного освещения.

**Примечание:** Эту настройку нельзя использовать одновременно с режимом «Фильтр».

#### **5. Цвет**

Натуральный/Черно-белый/Сепия (По умолчанию — Натуральный.) Вы можете выбрать любой из них для получения желаемого эффекта.

#### **6. Резкость**

Сильная / Нормальная / Мягкая (По умолчанию – Нормальная).

Резкость определяет качество проработки деталей, запечатленных на ваших видео или фото.

#### **7. Режим погружения**

Вкл./Выкл. (По умолчанию – Выкл.)

Включите режим погружения, он может компенсировать отсутствие красного света при подводных съёмках. Режим погружения предназначен для использования в тропической и голубой воде, оптимизирован для использования на глубине от 10 до 80 футов.

#### **8. ШДД (Широкий динамический диапазон)**

#### Вкл./Выкл. (По умолчанию – Выкл.)

Широкий динамический диапазон (ШДД) сохраняет больший уровень детализации в темных и светлых областях изображения. В результате фотография должным образом экспонируется в двух крайних положениях. Этот параметр особенно полезен для сюжетов, освещенных сзади или с большими светлыми областями.

#### **9. «Вверх ногами»**

Вкл./Выкл. (По умолчанию – Выкл.)

Этот режим можно применять совместно с режимом вождения.

**Примечание:** Пользовательский интерфейс будет перевернутым, если включен режим "Вверх ногами".

#### **10. Режим вождения**

Вкл./Выкл. (По умолчанию – Выкл.)

В режиме вождения камера работает как видеорегистратор. Как только этот режим активирован, камера ведет запись автоматически.

#### **11. Автоматическое отключение питания**

Выкл/1 мин/3 мин/5 мин/10 мин (По умолчанию – 3 мин.)

Камера выключается после определенного периода бездействия для экономии заряда батареи.

#### **12. Заставка экрана**

Выкл./30 сек/1 мин/3 мин (По умолчанию – 30 с)

Дисплей выключается после определенного периода бездействия для экономии заряда батареи. Чтобы снова включить дисплей, нажмите любую кнопку на камере.

#### **13. Язык**

English/Français/ Español/ Deutsch /Italiano/ 日本語 /Português/한국인/ 简体中文 / 繁体中文 (По умолчанию – English)

#### **14. Дата и время**

По умолчанию: ММ/ДД/ГГГГ.

Вы можете установить дату и время камеры в соответствии с вашим местным временем.

#### 15. Отметка даты

Выкл./Дата и время/Дата (По умолчанию - Дата и время)

Если вы выберете «Дата и время», эта камера будет добавлять отметку «Дата и время» к вилео и фотографиям, которые вы снимаете.

#### 16. Частота сети

50 Гц. 60 Гц (значение по умолчанию - 60 Гц.)

#### 17. Форматирование карты

#### Отмена/ Подтверждение

Чтобы сохранить карту памяти в хорошем состоянии, регулярно форматируйте ее. При переформатировании стирается весь ваш контент. поэтому сначала обязательно выгрузите фотографии и вилео.

#### 18. Сброс

Отмена/ Подтверждение

Этот параметр позволяет сбросить все настройки до значений по умолчанию.

#### 19. Информация

Вы можете посмотреть молепь и версию вашей камеры V50 X.

Модель: V50 X

Версия: SN-AX-\*\*-\*\*-\*\*

# **Подключение к приложению AKASO GO**

Загрузите и установите приложение AKASO GO в App Store или Google Play. Приложение AKASO GO позволяет удаленно управлять камерой с помощью смартфона или планшета. Функции включают в себя управление камерой, предварительный просмотр в реальном времени, воспроизведение, загрузку и настройки.

1. Включите камеру, нажмите кнопку «Вверх»  $\blacksquare$ , чтобы включить Wi-Fi. Название Wi-Fi и пароль отображаются на экране камеры.

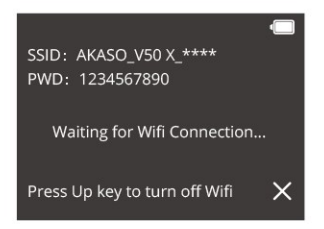

2. Включите Wi-Fi вашего телефона, чтобы войти в настройки Wi-Fi, найдите Wi-Fi камеры в списке и коснитесь его, затем введите пароль 1234567890 для подключения.

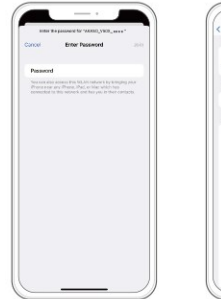

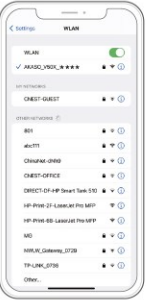

3. Откройте приложение AKASO GO, нажмите «Устройство» → «Добавить устройство», выберите «V50 X».

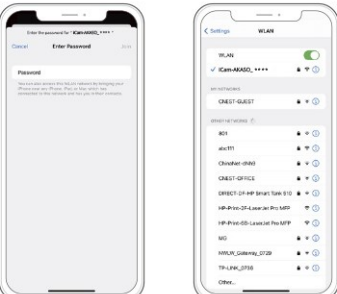

4. Нажмите «Операции выше подтверждены» и нажмите «Просмотр в реальном времени». Ваша камера подключится к приложению AKASO GO.

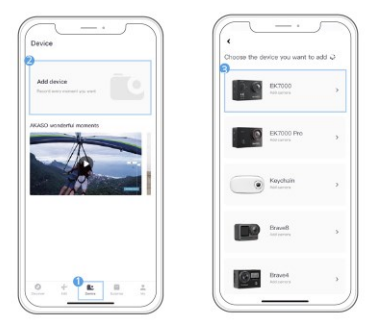

# **ВОСПРОИЗВЕДЕНИЕ ВАШЕГО КОНТЕНТА**

Вы можете воспроизводить свой контент на камере, компьютере, телевизоре, смартфоне или планшете. Вы также можете воспроизводить содержимое, вставив карту памяти непосредственно в устройство, такое как компьютер или совместимый телевизор. При использовании этого метода разрешение воспроизведения зависит от разрешения устройства и его способности воспроизводить это разрешение.

Примечание: Чтобы воспроизвести видео и фотографии на компьютере, необходимо сначала перенести эти файлы на компьютер. Перенос файлов также освободит место на вашей карте памяти для нового контента.

#### **Воспроизведение или удаление файлов с V50 X**

Нажмите кнопку «Вниз» или коснитесь значка «Воспроизведение», чтобы войти в интерфейс воспроизведения.

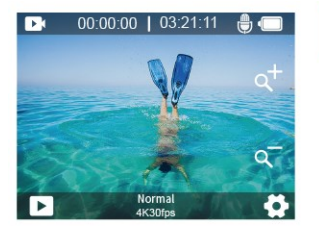

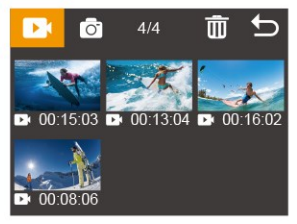

**Чтобы воспроизвести файлы:** нажмите на видео или фото, которые вы хотите воспроизвести, видео или фото будут воспроизведены.

**Чтобы удалить файлы:** нажмите значок «Удалить» , выберите файл, который хотите удалить, затем снова нажмите значок «Удалить».

**Чтобы выйти:** Нажмите на значок «Возврат» .

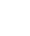

#### **Воспроизведение или удаление файлов в приложении AKASO GO**

1. Откройте приложение AKASO GO. Подключите камеру к приложению. Дополнительные сведения о подключении к приложению см. в разделе «Подключение к приложению AKASO GO», начиная со страницы 28.

2. Нажмите на значок воспроизведения, чтобы просмотреть все видео и фотографии.

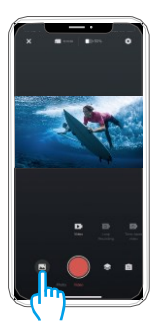

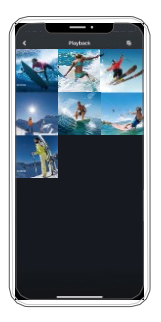

3. Нажмите значок «Выбрать» **[2]** в правом верхнем углу, чтобы выбрать фотографию или видео, которые вы хотите удалить, затем щелкните значок «Удалить»  $\overline{\mathfrak{m}}$  в левом нижнем углу, а затем выберите «Подтвердить», чтобы завершить удаление.

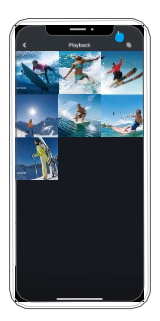

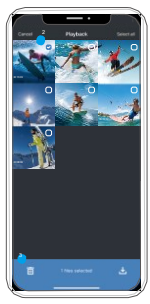

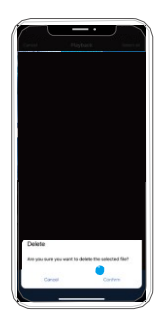

# **Выгрузка вашего контента**

#### **Выгрузка вашего контента на компьютер**

Чтобы загрузить файлы на компьютер, вам понадобится устройство чтения карт памяти – картридер (продается отдельно). Вставьте карту памяти в картридер, затем подключите картридер к компьютеру через порт USB. Затем вы можете перенести файлы на свой компьютер или удалить выбранные файлы с помощью проводника.

#### **Загрузка вашего контента на смартфон**

1. Откройте приложение AKASO GO. Подключите камеру к приложению.

Дополнительные сведения о подключении к приложению см. в разделе «Подключение к приложению AKASO GO», начиная со страницы 28.

2. Нажмите на значок воспроизведения, чтобы просмотреть все видео и фотографии.

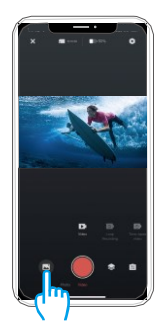

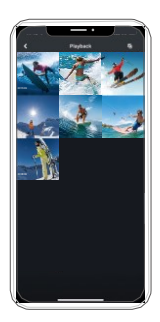

3. Нажмите на значок выбора  $\Box$  в правом верхнем углу, чтобы выбрать фотографию или видео, которые вы хотите загрузить, затем нажмите на значок загрузки  $\downarrow$  в левом нижнем углу, чтобы загрузить. Ожидание завершения процесса загрузки, видео или фотография будут загружены в фотоальбом вашего телефона.

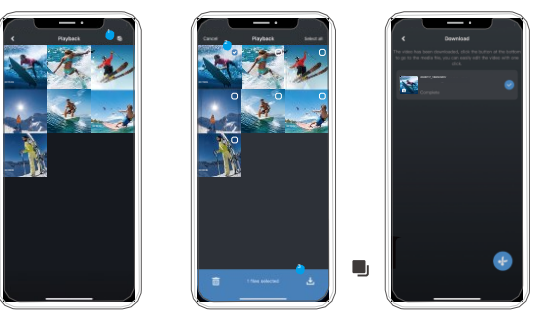

#### **Примечание:**

- 1. Если вы не можете загрузить видео или фотографии на свой iPhone, войдите в Настройки  $\rightarrow$  Конфиленциальность  $\rightarrow$  Фотографии, найлите «AKASO GO» и выберите «Все фотографии».
- 2. iPhone не позволяет загружать видео в формате 4K или 2,7K через приложение. Загружайте видео в формате 4K или 2,7K через картридер.

## **Дистанционное управление**

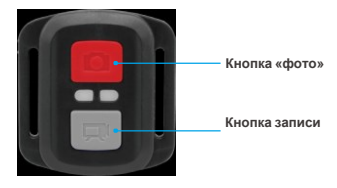

**Только защита от брызг. Не водонепроницаемый**

### **Видео**

Чтобы записать видео, убедитесь, что камера находится в режиме видео

#### **Что бы начать запись:**

Нажмите серую кнопку «Видео». Во время записи камера подает звуковой сигнал, а индикатор состояния

камеры мигает.

#### **Что бы остановить запись:**

Нажмите серую кнопку «Видео» еще раз. Камера подает звуковой сигнал, а индикатор состояния камеры перестает мигать.

### **Фото**

Чтобы сделать снимок, убедитесь, что камера находится в режиме фотосъемки.

#### **Что бы сделать снимок:**

Нажмите красную кнопку «Фото». Камера издаст звук спуска затвора и начнет делать фотографии.

### **Замена батареи CR2032 для пульта дистанционного управления**

1. Выкрутите 4 винта на задней крышке пульта с помощью крестовой отвертки 1,8 мм.

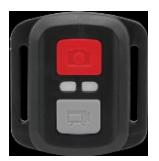

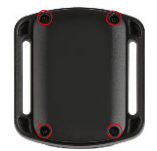

2. Открутите еще 4 винта на печатной плате.

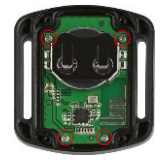

3. Поднимите печатную плату и извлеките батарейку, как показано на рисунке.

**Примечание:** НЕ поворачивайте печатную плату, чтобы избежать изменения функций камеры и кнопки видео в обратном направлении.

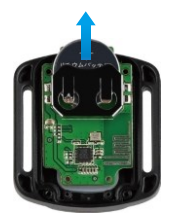

- 4. Установите новую батарейку, держа полюс "+" направленным вверх.
- 5. Вверните все 4 винта обратно на печатную плату.

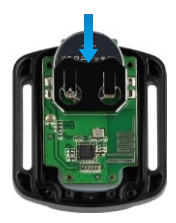

6. Вверните все 4 винта обратно в крышку.

# **ОБСЛУЖИВАНИЕ ВАШЕЙ КАМЕРЫ**

Пожалуйста, следуйте этим рекомендациям, чтобы получить максимальную производительность от вашей камеры:

- 1. Для наилучшего качества звука встряхните камеру или подуйте на микрофон, чтобы удалить мусор из отверстий микрофона.
- 2. Чтобы очистить объектив, протрите его мягкой безворсовой тканью. Не вставляйте посторонние предметы вокруг объектива.
- 3. Не прикасайтесь к объективу пальцами.
- 4. Предостерегайте камеру от падений и ударов, которые могут повлечь повреждение внутренних деталей.
- 5. Храните камеру вдали от высоких температур и прямых солнечных лучей, чтобы избежать повреждения.

# **УВЕЛИЧЕНИЕ СРОКА СЛУЖБЫ БАТАРЕИ**

Если во время записи уровень заряда батареи достигает 0 %, камера сохраняет файл и питание отключается. Чтобы продлить срок службы батареи, по возможности следуйте этим рекомендациям:

- Отключите Беспроводные подключения.
- Снимайте видео с более низкой частотой кадров и разрешением.
- Используйте настройку заставки экрана

# **ХРАНЕНИЕ И ЭКСПЛУАТАЦИЯ БАТАРЕИ**

Камера содержит компоненты, требующие бережного обращения, в том числе аккумулятор. Не подвергайте камеру воздействию очень низких или высоких температур. Низкие или высокие температуры могут временно сократить срок службы батареи или привести к тому, что камера временно перестанет работать должным образом. Избегайте резких перепадов температуры или влажности при использовании камеры, так как на камере или внутри нее может образоваться конденсат.

- Не сушите камеру или аккумулятор с помощью внешнего источника тепла, такого как микроволновая печь или фен. Гарантия не распространяется на повреждения камеры или аккумулятора, вызванные попаданием жидкости внутрь камеры.
- Не храните аккумулятор вместе с металлическими предметами, такими как монеты, ключи или ожерелья. Когда клеммы аккумулятора соприкасаются с металлическими предметами, может произойти возгорание.
- **RU**
	- Не вносите никаких несанкционированных изменений в камеру. Это может поставить под угрозу безопасность, соответствие нормативным требованиям, производительность и привести к аннулированию гарантии.

**ПРЕДУПРЕЖДЕНИЕ:** Не ронять, не разбирать, не открывать, не раздавливать, не сгибать, не деформировать, не прокалывать, не измельчать, не подвергать воздействию микроволновой печи, не сжигать и не красить камеру или аккумулятор. Не вставляйте посторонние предметы в отверстие для аккумулятора на камере. Не используйте камеру или батарею, если они повреждены, например, имеются трещины, проколы или повреждения водой. Разбор или прокалывание аккумулятора может привести к взрыву или возгоранию.

# **КРЕПЛЕНИЕ ВАШЕЙ КАМЕРЫ**

Крепите камеру к шлему, снаряжению и оборудованию.

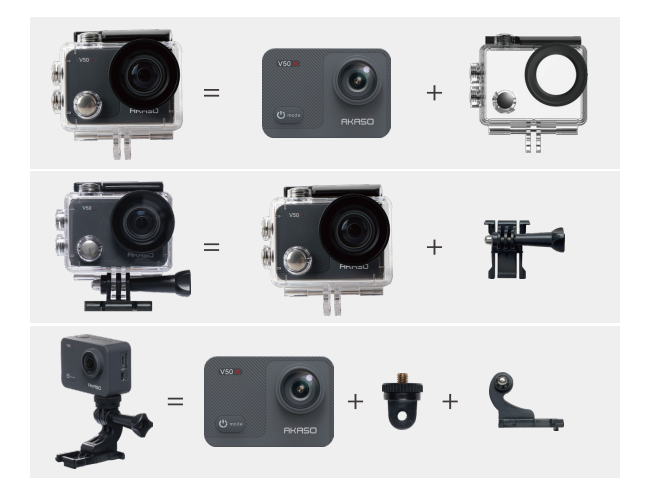

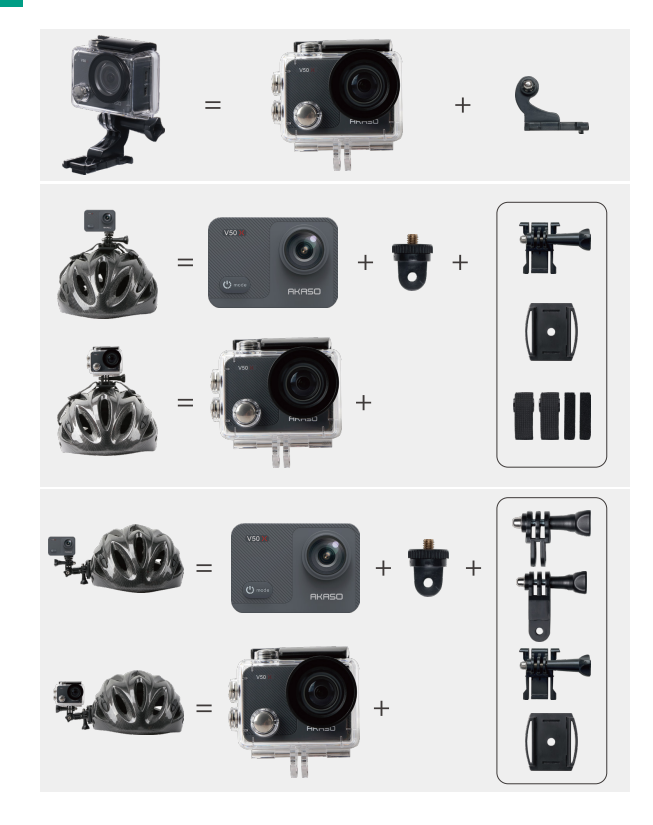

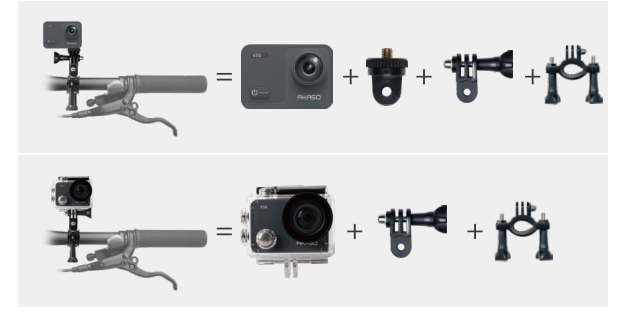

# **Вопросы и ответы**

#### **Вопрос 1: Что вам следует делать, если камера не включается?**

- **Ответ 1:** 1. Извлеките аккумулятор из камеры.
	- 2. Зарядите камеру другим рабочим USB-кабелем, чтобы проверить, видите ли вы значок AKASO на экране.
	- 3. Проверьте, слышите ли вы какой-либо звук загрузки при включении камеры.
	- 4. Если вы можете включить камеру, пожалуйста, сохраните свои фотографии и видео, а затем перейдите в настройки камеры, чтобы сбросить их.

#### **Вопрос 2: Что вам следует делать, если камера зависла на заставке с логотипом?**

- **Ответ 2:** 1. Извлеките аккумулятор и SD-карту и подключите камеру к адаптеру 5V 2A.
	- 2. Нажмите и удерживайте кнопку питания в течение 3 секунд, чтобы включить фотокамеру, и проверьте, нормально ли она работает.
- **Вопрос 3: Что вам следует делать, если вы не можете подключить Wi-Fi камеры?**
- **Ответ 3:** 1. Убедитесь, что вы следуете всем инструкциям по подключению Wi-Fi камеры.

2. Если информация о Wi-Fi не отображается на экране камеры или Wi-Fi камеры не отображается в списке Wi-Fi вашего телефона, обратитесь в службу поддержки для получения дополнительной помощи.

#### **Вопрос 4: Что вам следует делать, если аккумулятор не держит заряд?**

- **Ответ 4:** 1. Убедитесь, что зарядное устройство, USB-кабель и порты не повреждены;
	- 2. Используйте USB-кабель для зарядки камеры напрямую, чтобы проверить, нормально ли заряжается камера.
	- 3. Используйте другой зарядный кабель или зарядное устройство для зарядки аккумулятора, чтобы определить, исправен ли зарядный кабель или зарядное устройство.

#### **Вопрос 5: Что делать, если в видео не записываются звуки?**

- **Ответ 5:** 1. Убедитесь, что вы включили звук.
	- 2. Проверьте, слышите ли вы звуки при воспроизведении видео на компьютере, затем обратитесь в службу поддержки за дополнительной помощью.
- **Вопрос 6: Что делать, если камера постоянно предлагает отформатировать карту памяти?**
- **Ответ 6:** Используйте карту памяти в соответствии с руководством пользователя и отформатируйте ее в камере перед использованием.

# **СВЯЖИТЕСЬ С НАМИ**

**(888) 466-9222 (US) [cs@akasotech.com](mailto:cs@akasotech.com) [www.akasotech.com](http://www.akasotech.com/)**

На все наши продукты предоставляется гарантия сроком на один год. У нас есть профессиональная команда обслуживания клиентов, которая к вашим услугам в любое время. Не стесняйтесь обращаться к нам по электронной почте, мы ответим в течение 24 часов и приложим все усилия для решения ваших проблем, пока вы не будете удовлетворены.